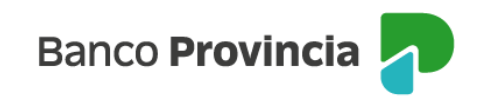

## **Banca Internet Provincia (BIP)**

## **Modificar límite de extracción y compras de la tarjeta de débito**

Para modificar los límites de tu Tarjeta de Débito ingresa al menú Tarjetas, opción "Mis Tarjetas" y luego selecciona el icono de detalle de la cuenta que se encuentra a la derecha de la tarjeta de débito. En el menú "Mas opciones" ubicado a la derecha de la pantalla, hace clic en "Modificar límite".

En la siguiente pantalla, verás tu límite actual para extracciones y a tu derecha en el menú desplegable debes seleccionar el nuevo límite que le asignarás a su tarjeta de débito. Considera que el límite para compras será el cuádruple del límite para extracciones.

Por último, en la siguiente pantalla se te indicará el límite nuevo para extracciones y tu límite para compras, para finalizar deberás confirmar la operación ingresando el Token de seguridad.

Finalmente, verás el detalle de su solicitud.

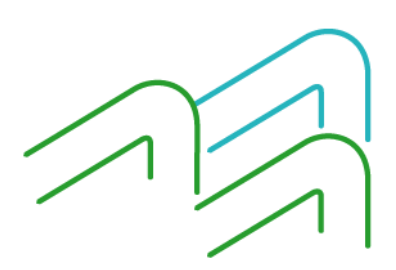